Procesadores de Lenguajes 2

### Desarrollo de **metamodelos con EMF**

Curso 2013-2014

Iván Ruiz Rube Departamento de Ingeniería Informática Escuela Superior de Ingeniería Universidad de Cádiz

 $\sqrt{2}$ 

07/11/13 PL2 - Desarrollo de metamodelos con EMF | |

### En la clase anterior…

- Eclipse es una de las mejores plataformas de desarrollo de código abierto.
- Es altamente extensible mediante plugins.
- Existen muchos proyectos alrededor de una importante comunidad de usuarios y desarrolladores.
- El workbench de Eclipse se compone de: workspace, asistentes, editores, vistas y perspectivas.

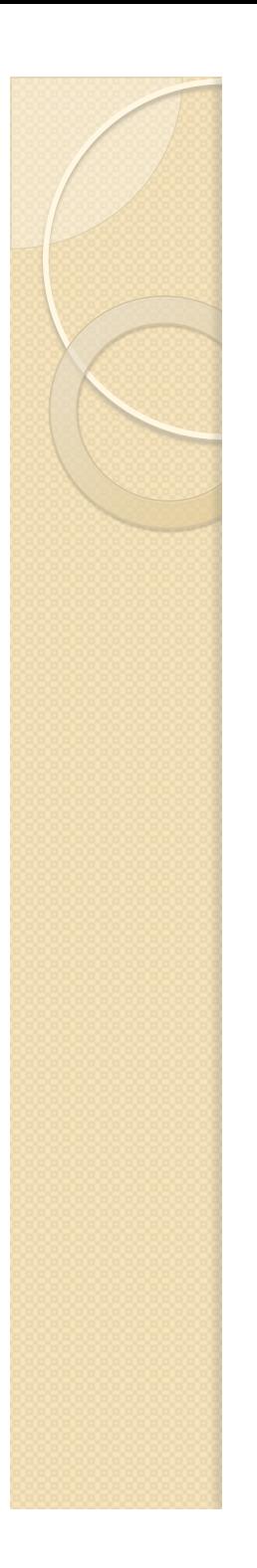

### Contenidos

- · Introducción
- El meta-metamodelo Ecore
- Creación de metamodelos
- Un primer ejemplo

### **INTRODUCCIÓN**  DESARROLLO DE METAMODELOS CON EMF

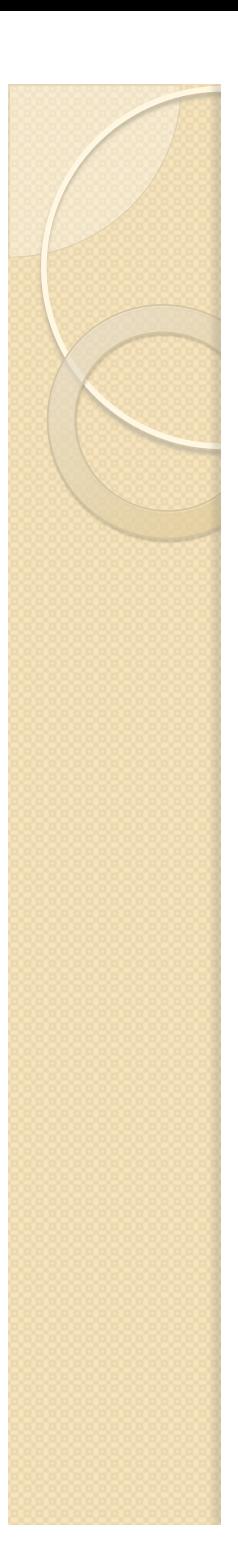

### Introducción

- Eclipse Modeling Framework (EMF) es el núcleo de la plataforma Ecipse para el desarrollo dirigido por modelos.
- Framework para el desarrollo de metamodelos (sintaxis abstracta).
- Permite generar automáticamente clases de implementación en Java para los elementos de nuestros metamodelos.

## Funcionalidades de EMF

### $\sqrt{D}$ iseñar metamodelos Ecore

- <del>√Editor basado en una estructura tipo árbol</del>
- $\checkmark$  Editor visual similar al modelado UML
- üConstruir editores de modelos basados en estructura tipo árbol
	- Generación de clases Java de soporte al metamodelo:
		- $\checkmark$  Factorías, interfaces, listeners, etc.
	- Generación de casos de prueba en Junit

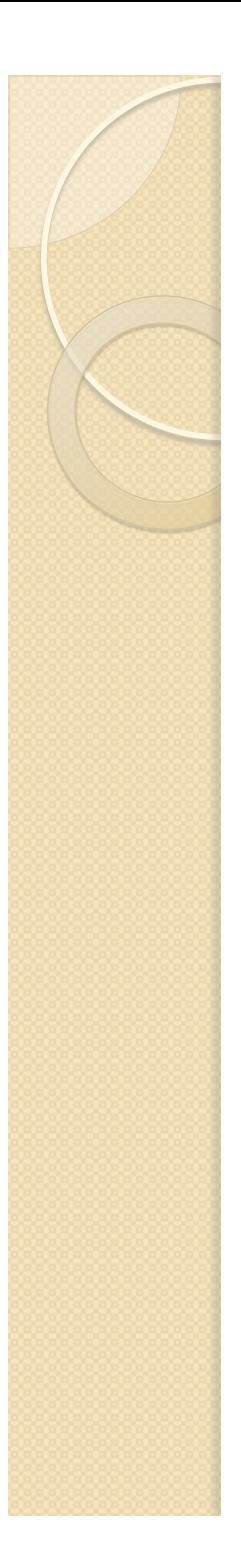

## Subproyectos EMF

- CDO
- EMF Compare
- Model Query
- Model Transaction
- Net4j
- SDO
- Teneo
- Validation Framework
- B3
- **Ecore Tools**
- Mint
- **EMFatic**
- EMF Search
- EEF
- EFG
- Modeling Workflow
- Temporality

# **EL META-METAMODELO ECORE**

DESARROLLO DE METAMODELOS CON EMF

 $\overline{O}$ 

### Arquitectura de metamodelado

Meta-metamodelo (M3)

Metamodelo (M2)

Modelo (M1)

Instancias (M0)

07/11/13 PL2 - Metamodelado 9

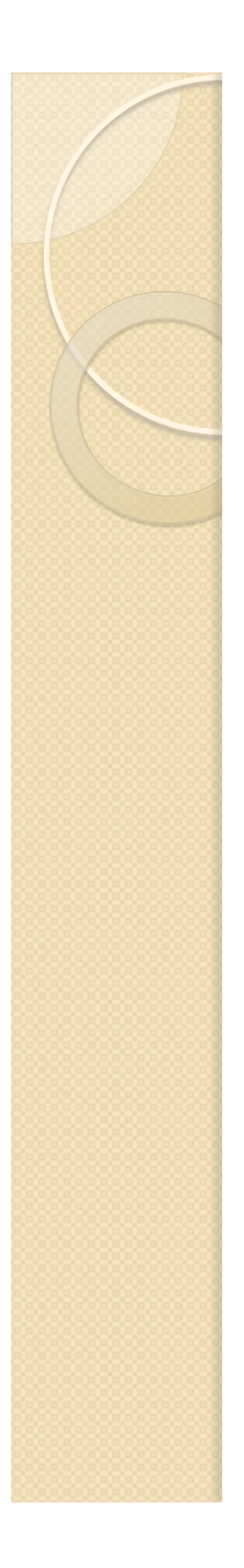

### Ecore

- Es el meta-metamodelo propuesto por la comunidad Eclipse.
- Versión simplificada de MOF.
- Los metamodelos se serializan en ficheros XML con extensión *.ecore*
- El diagrama visual del metamodelo se almacena en el fichero *.ecorediag*
- Permite el intercambio de (meta)modelos

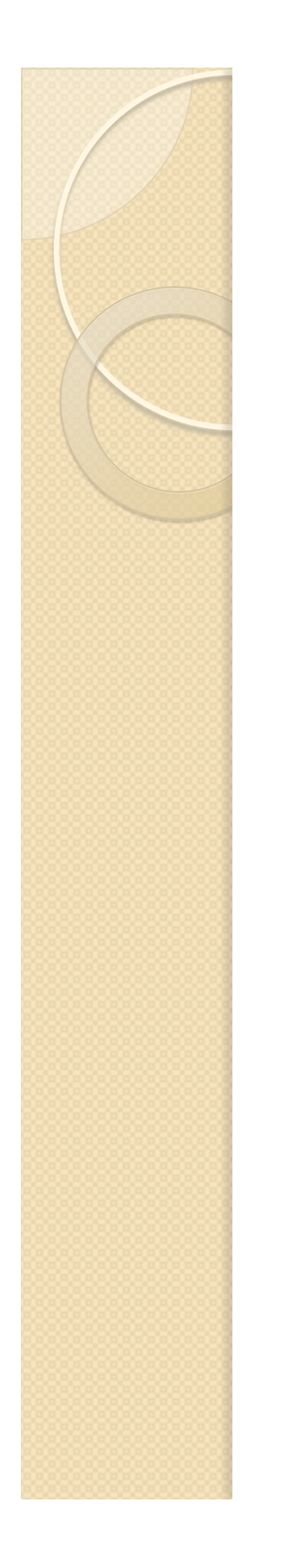

### Componentes de Ecore

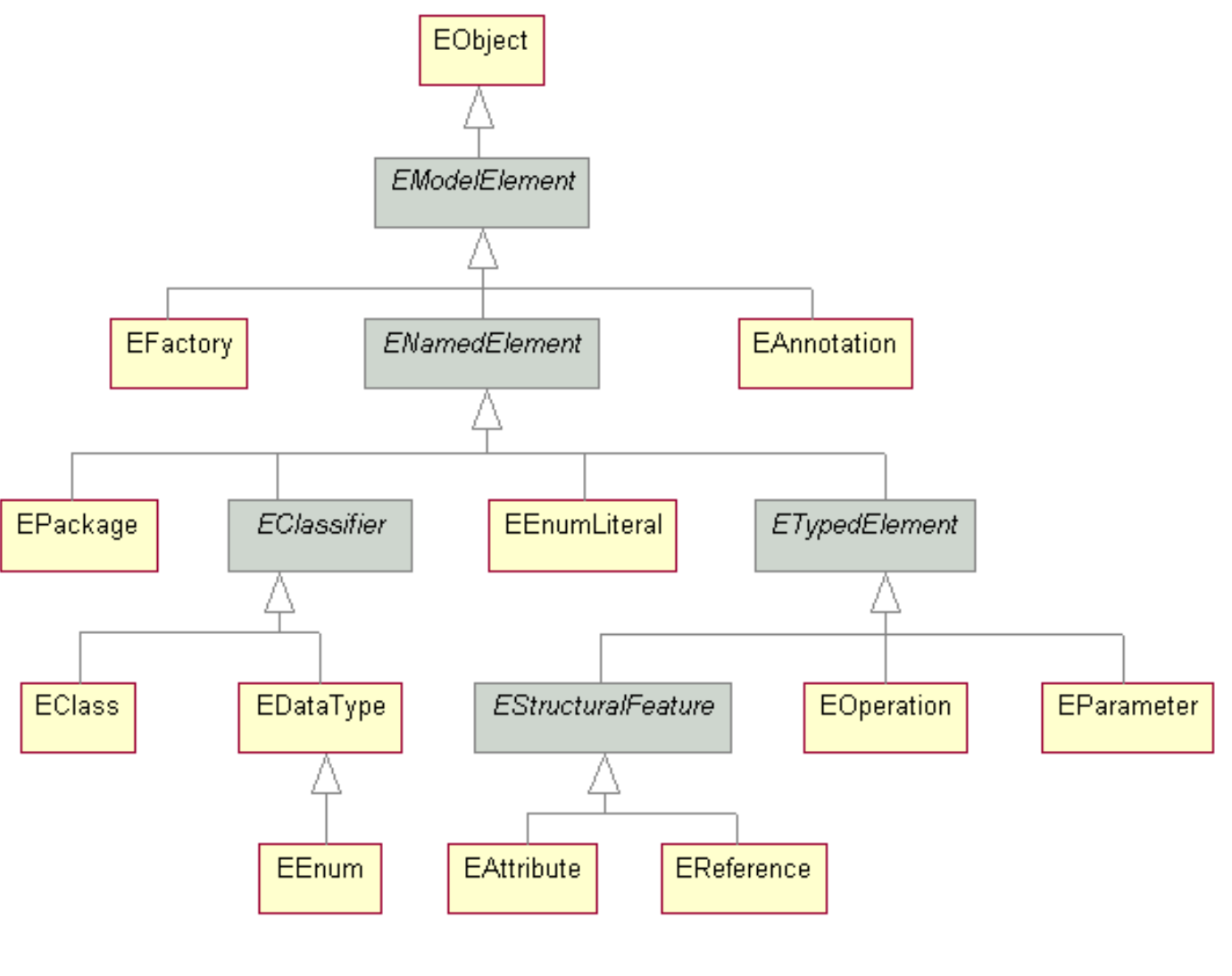

### Principales componentes de Ecore

- *EPackage:* componente que permite organizar clases y tipos de datos.
- *EClass*: conceptos en el metamodelo
- *EReference*: asociación entre conceptos
- *EAttribute*: propiedades de los conceptos
- *EDataType*: tipo de un atributo.

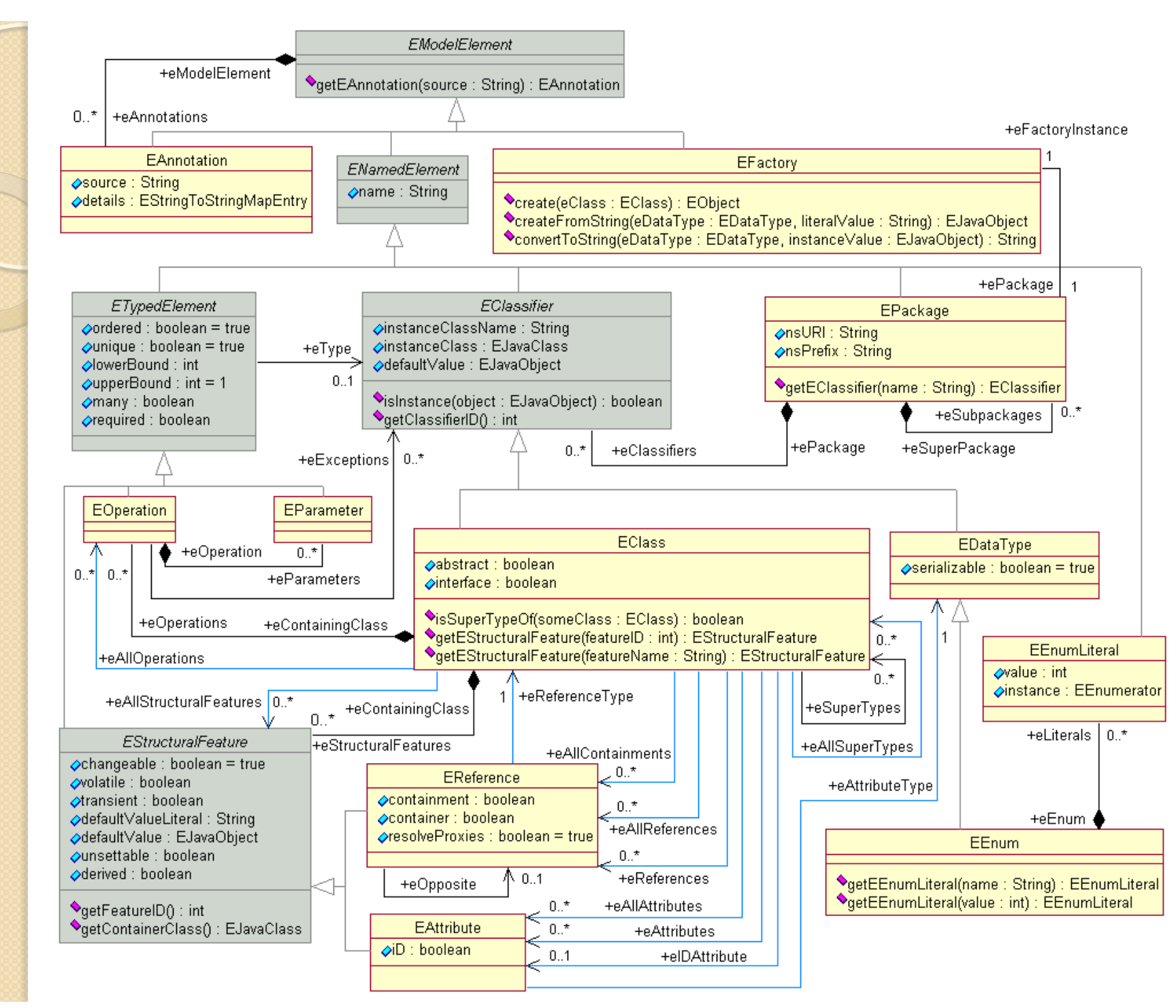

### **CREACIÓN DE METAMODELOS**  DESARROLLO DE METAMODELOS CON EMF

### Pasos para crear un metamodelo

- 1. Crear un proyecto EMF
- 2. Diseñar el metamodelo con Ecore
- 3. Validar el metamodelo

# Creación de un proyecto EMF

- Crear un proyecto EMF:
	- Importando un metamodelo creado con alguna herramienta compatible con UML 2.0.
	- Importando un XML Schema.
	- Importando una clase Java, convenientemente anotada.
- Crear un proyecto EMF vacio:
	- Utilizaremos los editores de metamodelos Ecore que ofrece EMF.

## Diseño de metamodelos Ecore

- El diseño de los metamodelos basados en Ecore será parecido al diseño de un diagrama de clases en UML.
- Las metaclases tendrán metaatributos y metaasociaciones.
- Podremos utilizar herencia múltiple entre nuestras metaclases.
- Para cada metaasociación se definirán los roles, multiplicidades, navegabilidad y tipo (asociación o composición).

## Validación del metamodelo

- La complejidad en el desarrollo de los editores y las reglas de transformación depende de la calidad del diseño del metamodelo.
- Todo metamodelo debe tener una metaclase que actúe de contenedor raíz. Su nombre debe ser distinto al nombre del fichero del metamodelo
- Todas las metaclases deben de estar conectadas directa o indirectamente a la metaclase raiz, mediante una composición.
- Las metaclases deben tener un atributo identificador único.
- Asegurar que las propiedades del EPackage estén definidas.

# **UN PRIMER EJEMPLO**

#### DESARROLLO DE METAMODELOS CON EMF

 $\circ$ 

# Creación de un proyecto EMF

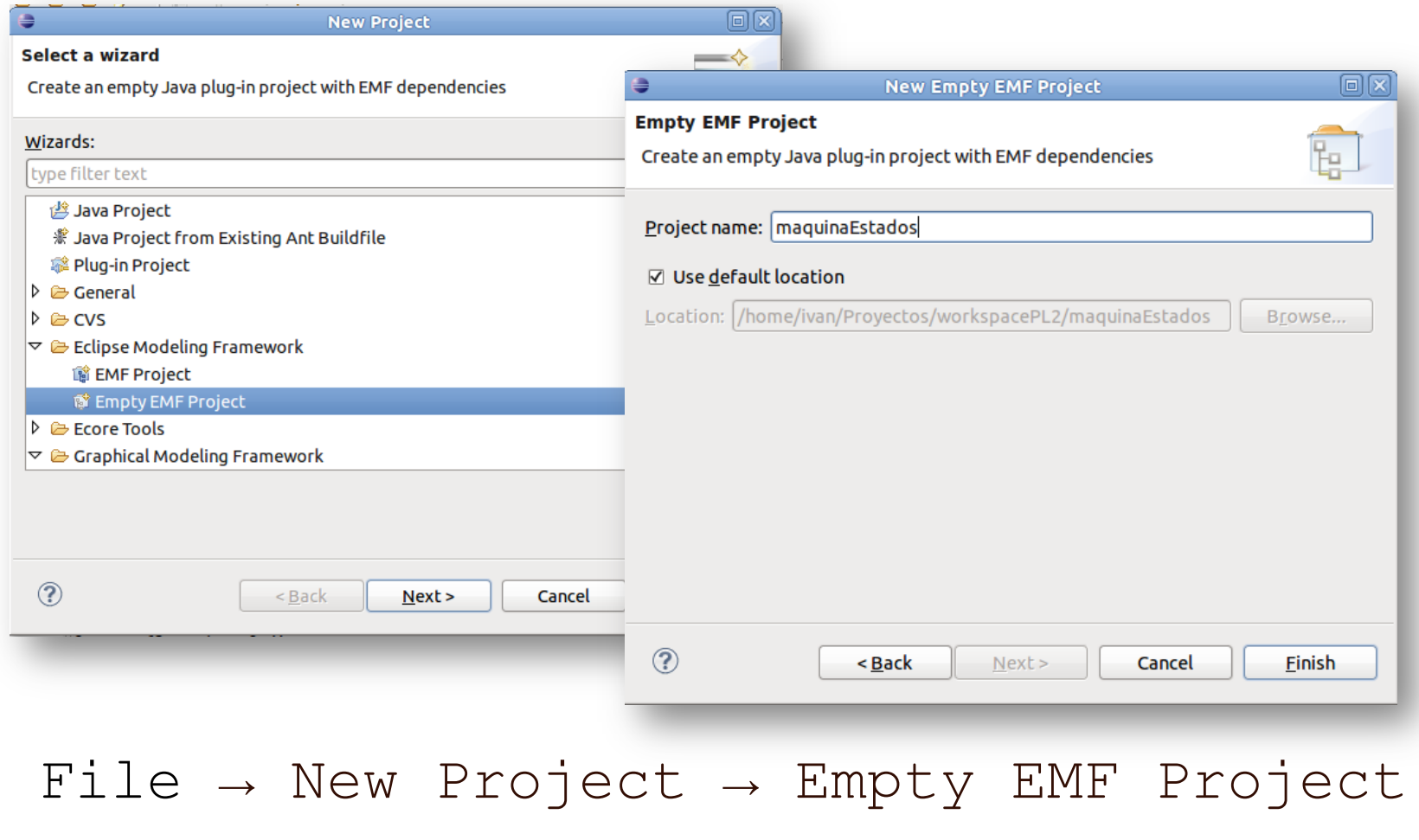

Los metamodelos los crearemos dentro de un proyecto EMF

### Creación de un metamodelo Ecore

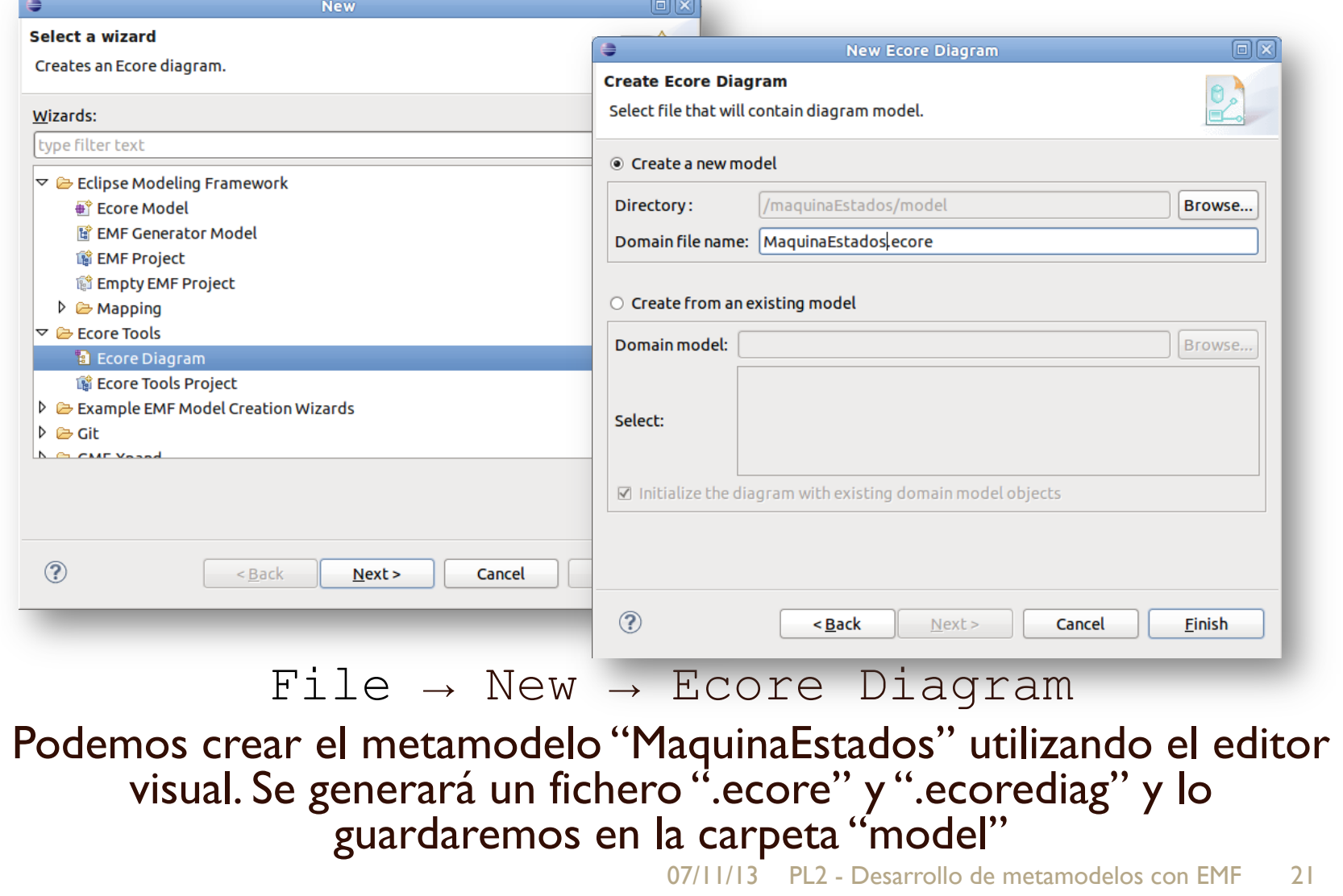

### Edición de un metamodelo Ecore (editor visual)

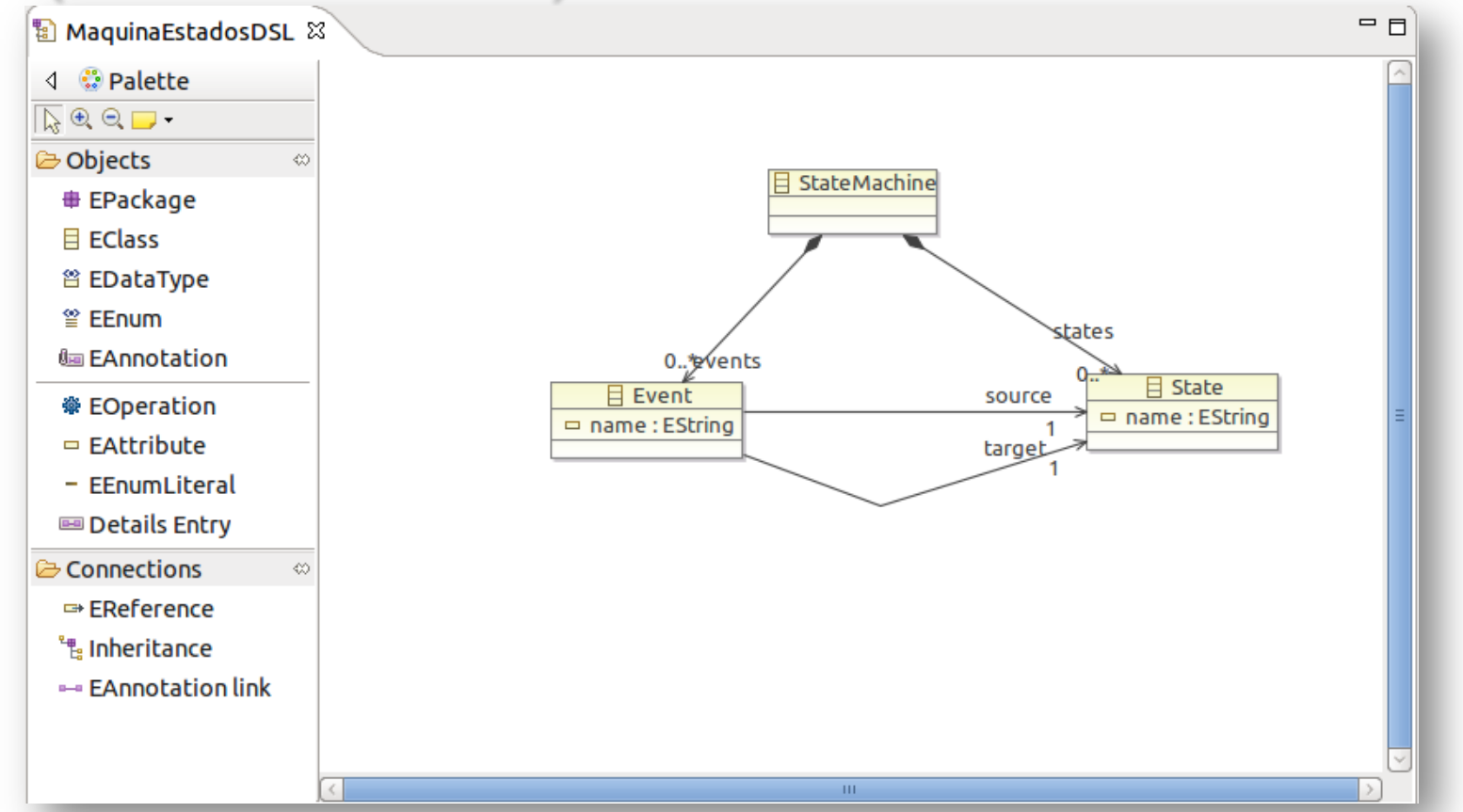

PL2 - Desarrollo de metamodelos con FMF 22 Para diseñar el metamodelo, utilizaremos los elementos Ecore de la paleta de componentes. Adicionalmente, emplearemos la vista de Propiedades para definir sus características.

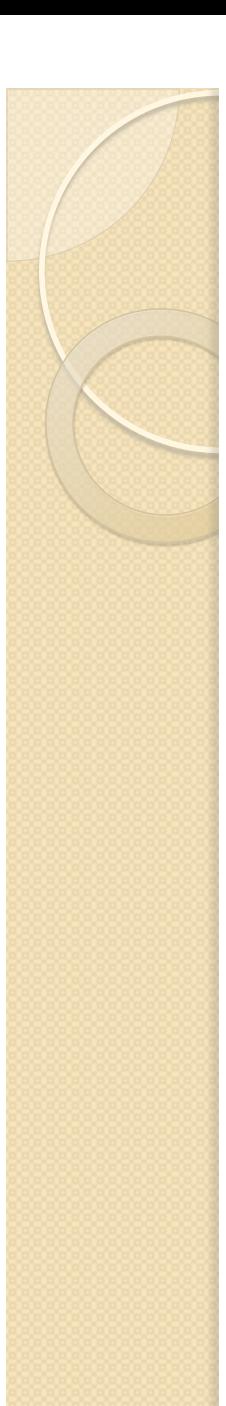

### Vista de Propiedades

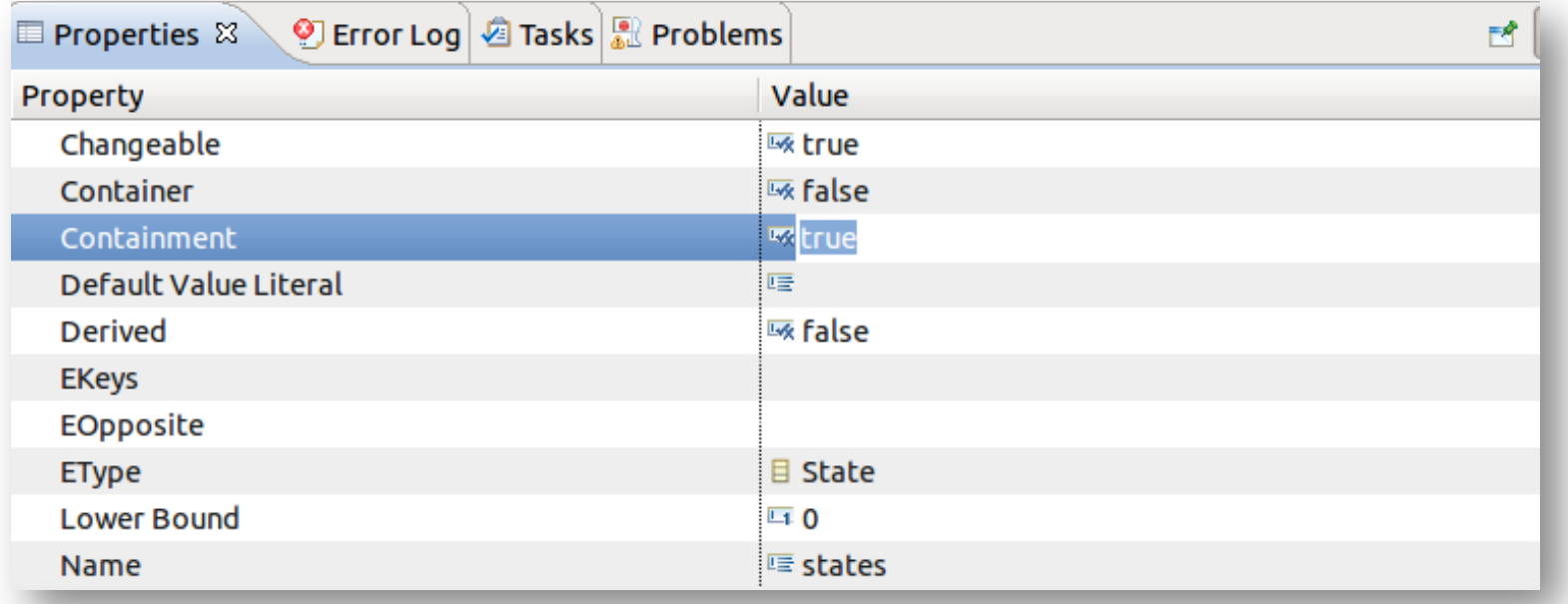

#### Window  $\rightarrow$  Show View  $\rightarrow$  Properties Necesitamos la vista de Propiedades, para ajustar las características de cada uno de los elementos de nuestro metamodelo.

### Creación de un metamodelo Ecore (alternativa)

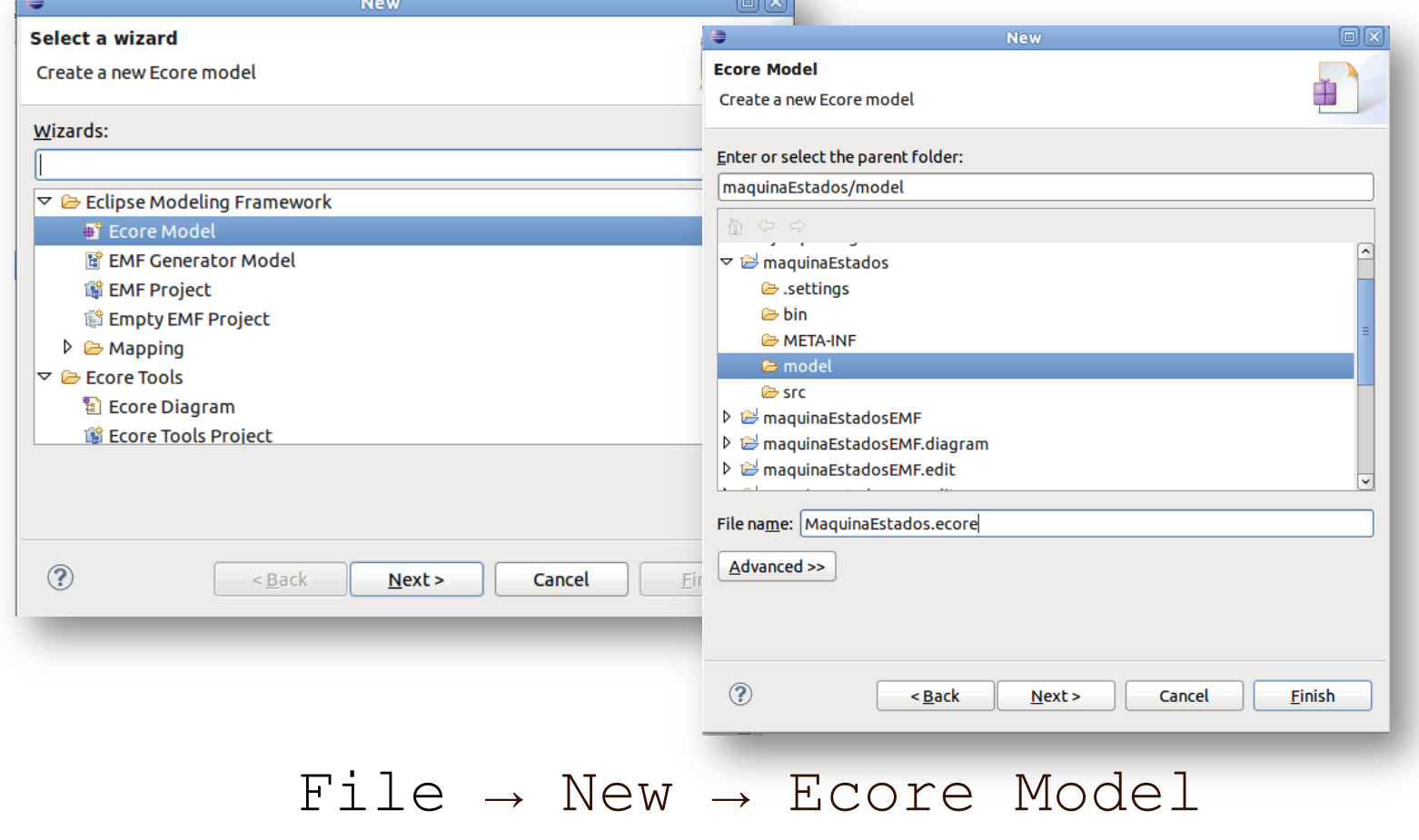

De forma alternativa, podemos crear nuestro metamodelo con el editor basado en árbol

07/11/13 PL2 - Desarrollo de metamodelos con EMF 24

### Creación de un metamodelo Ecore

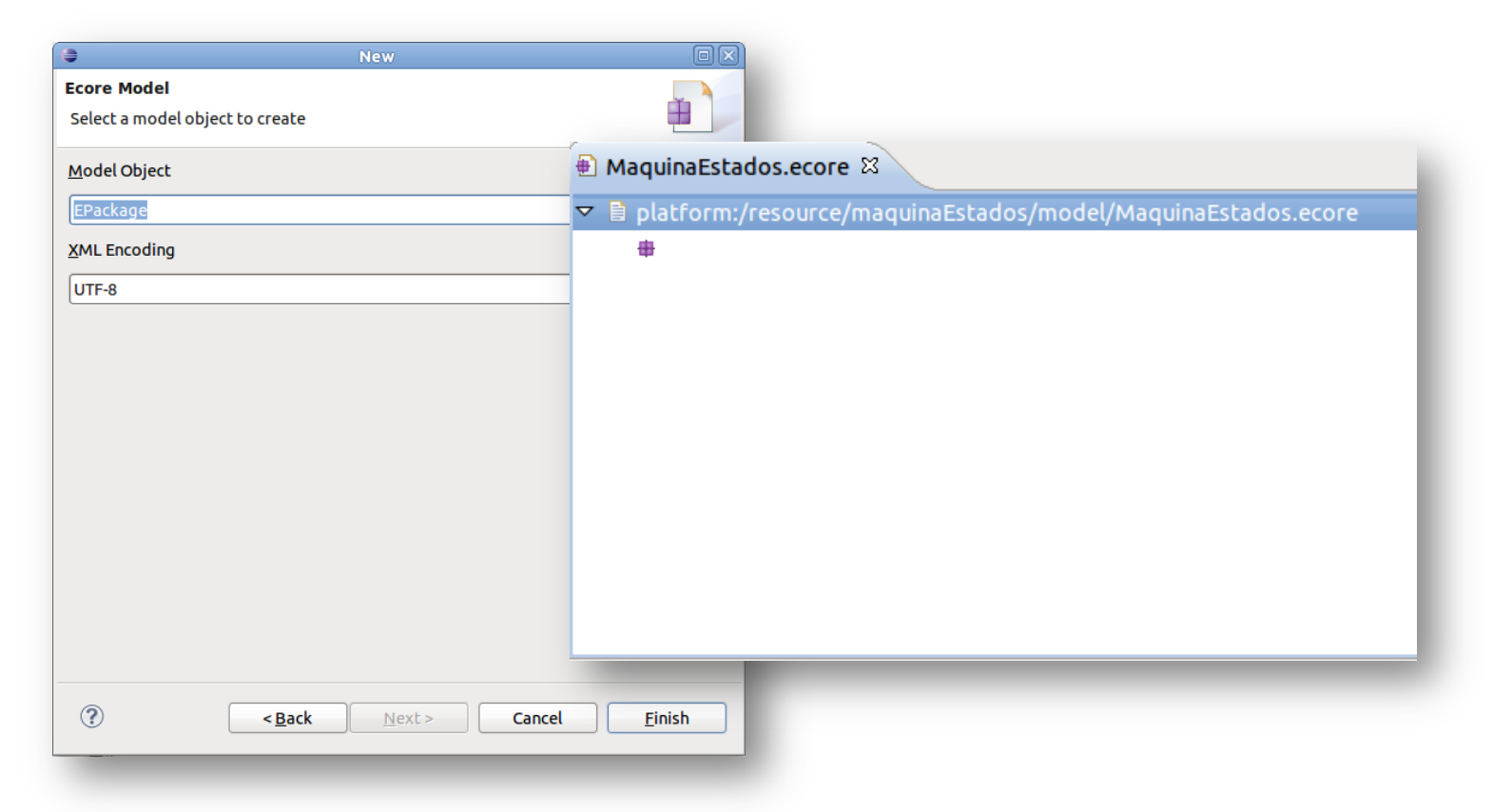

Seleccionamos *EPackage* y *UTF-8* en las propiedades del metamodelo a crear. Nos aparecerá una nueva vista donde editar nuestro metamodelo.

### Edición de un metamodelo Ecore (tree-editor)

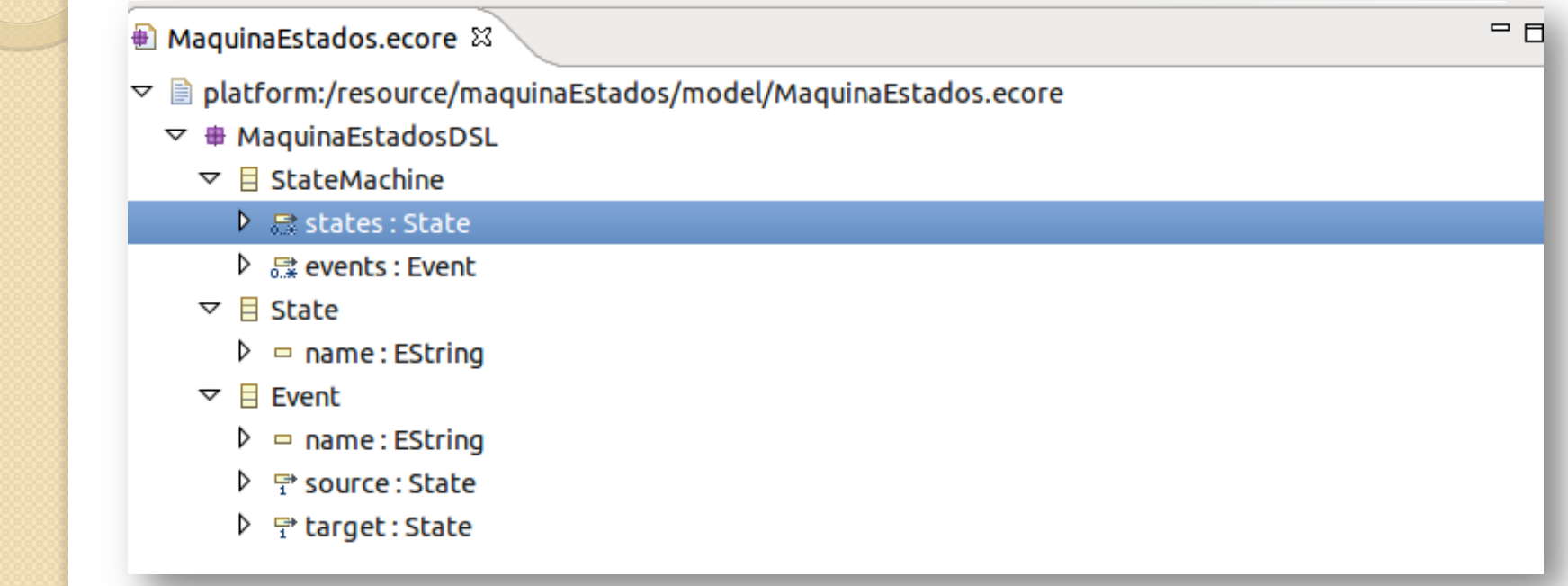

Utilizando el menú contextual podemos añadir nuevos elementos (clases, atributos, etc.) al metamodelo mediante "New child" o "New sibling"

## Edición de un metamodelo Ecore (XML)

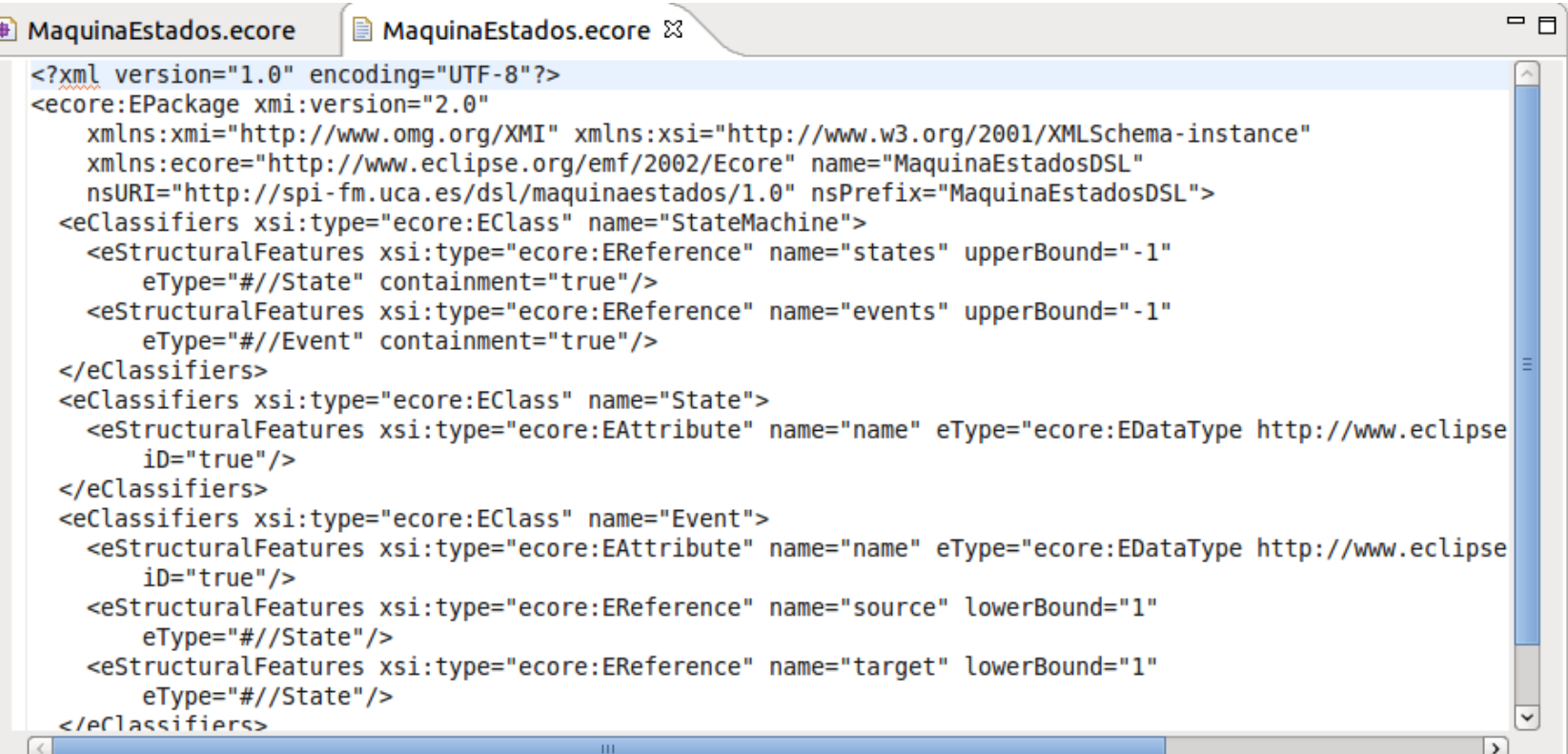

#### [fichero] Open With → Text Editor

07/11/13 PL2 - Desarrollo de metamodelos con FMF 27 Podemos editar directamente el fichero del metamodelo, haciendo uso de la sintaxis XML de Ecore. No es sencillo.

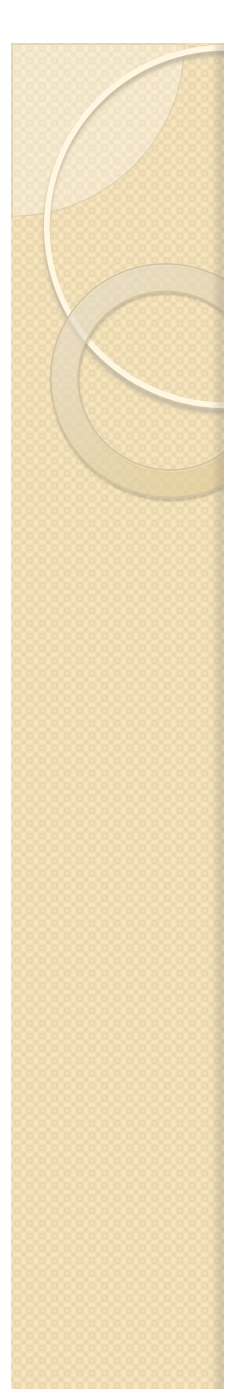

### Validar el metamodelo

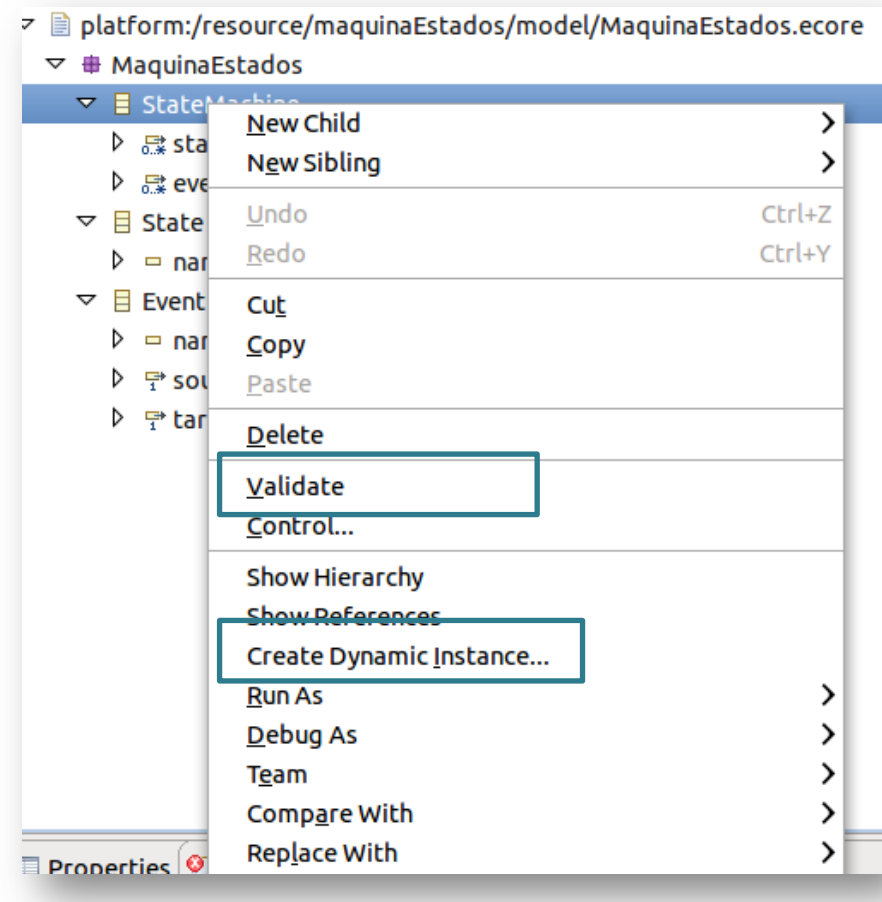

- Eclipse permite validar la corrección de nuestros metamodelos.
- Además, podremos crear modelos como instancias dinámicas de los metamodelos en XMI.
- Estos modelos serán manipulados con el tree-editor y podrán ser también validados.

#### $\circ$ **RESUMEN**

#### DESARROLLO DE METAMODELOS CON EMF

# ¿Qué hemos aprendido hoy?

- Características de Eclipse Modeling Framework.
- Los elementos del lenguaje de metamodelado Ecore.
- Utilizar el entorno EMF para crear metamodelos Ecore mediante un editor basado en árbol un editor visual.

 $\Omega$ 

Procesadores de Lenguajes 2

### **Desarrollo de metamodelos con EMF**

Curso 2013-2014

#### **Iván Ruiz Rube**

ivan.ruiz@uca.es

07/11/13 PL2 - Desarrollo de metamodelos con EMF 31